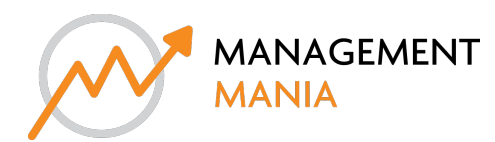

## router settings

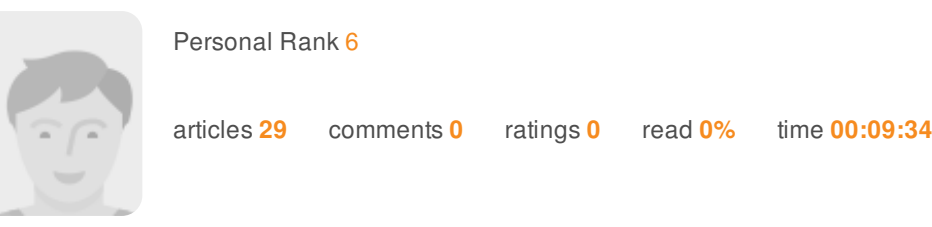

## Orbi Login Setup | orbilogin.net | Netgear Orbi Login

Want to know how to do orbi login? Trying to sign into orbi login page? Just get connected to the orbi network using a wired or wireless connection. Now, get into orbilogin.net web page and fill in the login credentials. With the correct login details, you'll be *able to access the orbi setup page. Call us, to know more.*

Trying to open orbilogin window? Seeing orbi login error? This guide will walk you through the Netgear orbi login with orbilogin.net and orbilogin.com without any hassles, so, read on!

Orbilogin also known as web address orbilogin.net helps you access the orbi router anytime. Netgear orbi login is an essential step if you want to set up your orbi router and satellite. After accessing the web page an orbi login window will come up on the screen. A user needs to put up username and password in the login window. Once you're logged in, you can set up your orbi wifi system, change orbi login password, update the firmware, configure the wireless settings, and more.

## **Netgear router orbi login setup — orbilogin.com**

Once you're done with the initial orbilogin.com setup, you can access the login page of the router to make the further configuration by following these steps:

- $\bar{y}$ Open up an internet browser and navigate to orbilogin.net or orbilogin.com web page.
- Orbi login window will ask you to provide the login username and password for your orbi router.  $\bar{y}$
- Next, click on the 'Sign in' option to access the Orbi router setup page.

Netgear orbi router configuration and setupAfter getting into Netgear orbi login setup page, you can begin to configure or **install the device. Here's how to do it:**

- The orbi setup wizard will first detect the settings of your internet connection. You can also configure the internet settings  $\bar{y}$ manually, if you want.
- Next, you'll be able to configure the wireless settings of the orbi network. This includes changing the security type, SSId, s. security password, and mode.
- Furthermore, you can change the orbi router login login password and username.
- Click on the 'Save' option to apply the new changes to your orbi network.  $\overline{3}$

You can get in touch with our technical experts to take help with orbi login and orbi login setup. Call on our toll-free number.

https://www.orbilog-in.com/orbi-login-setup/